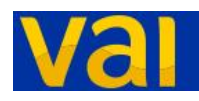

Viabilità Anas Integrata

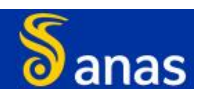

**GUIDA ALL'UTILIZZO** 

L'applicativo **VAI** visualizza la situazione del traffico in tempo reale e altre informazioni utili per la viabilità (lavori in corso, strade chiuse, ordinanze sul traffico, telecamere, ecc.).

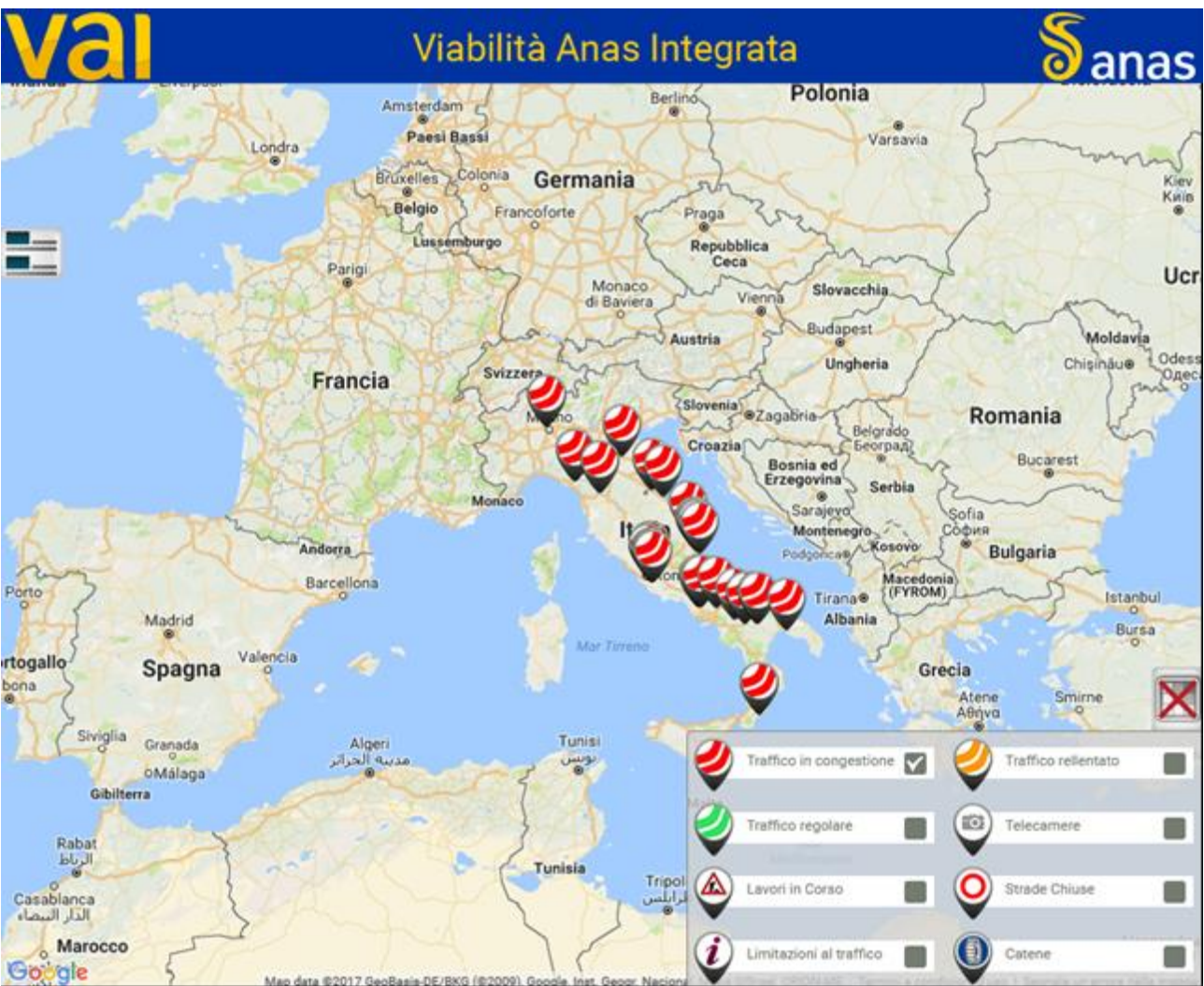

## **FINESTRA PRINCIPALE**

La pagina principale dell'applicativo offre una visione completa di tutte le informazioni che ruotano intorno al cliente: lavori in corso, velocità medie, incidenti stradali e molto altro. Tenendo premuto il tasto sinistro del mouse è possibile spostarsi all'interno della mappa, mentre utilizzando la rotellina del mouse viene effettuato uno zoom in/out.

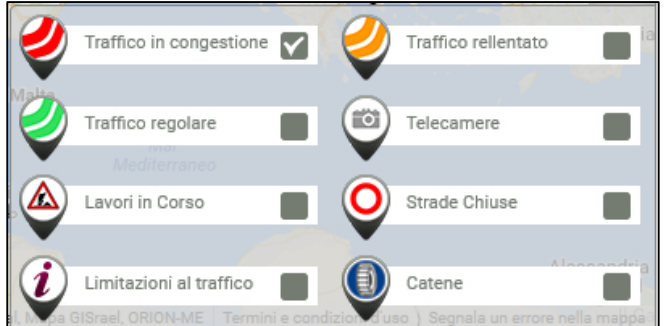

Attraverso la consolle in basso a destra si possono filtrare le informazioni che si desidera visualizzare. Una volta selezionate, saranno georeferenziate su mappa.

Cliccando sulla relativa icona si ottengono le informazioni dettagliate sull'evento

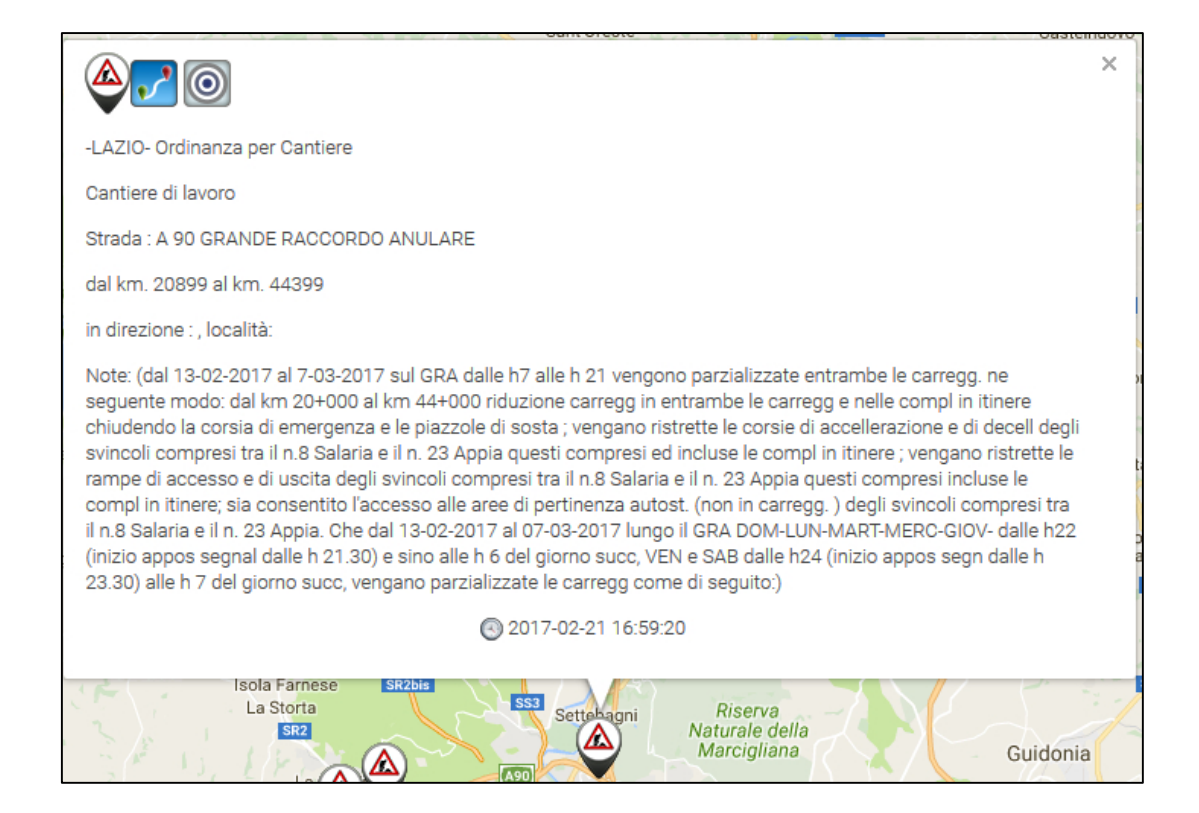

Utilizzando il tasto è invece possibile chiudere la consolle ed avere una maggiore visibilità  $\overline{\mathsf{x}}$ della mappa

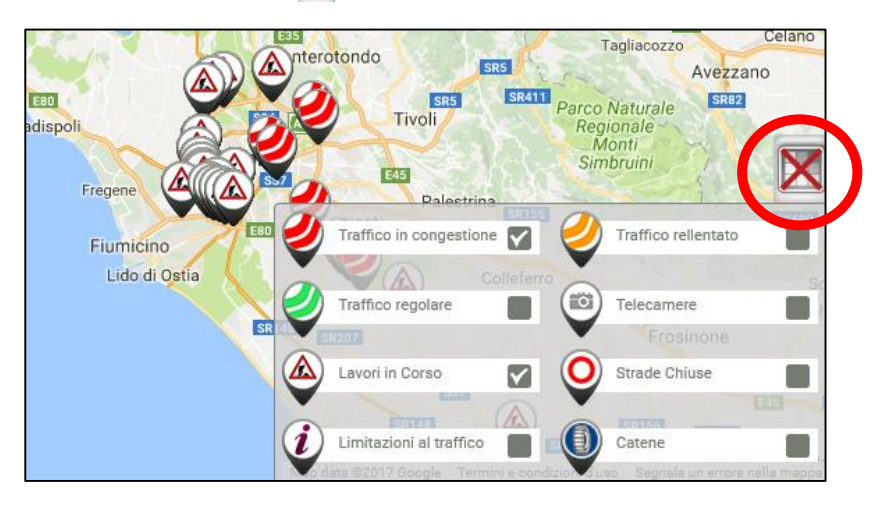

## **VISUALIZZAZIONE TESTUALE EVENTI**

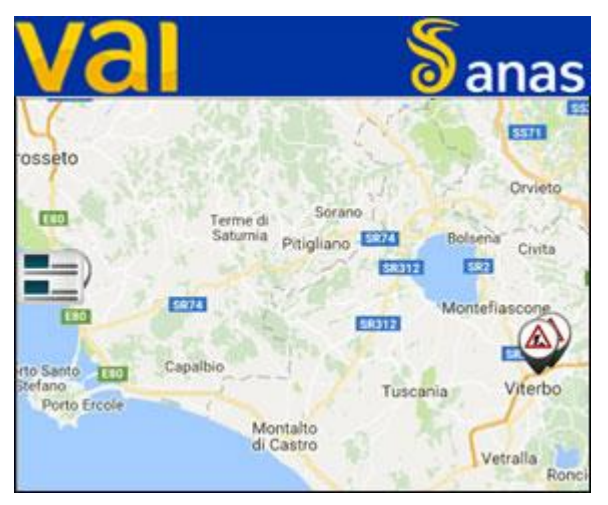

Per accedere alla visualizzazione degli eventi in formato testuale è necessario cliccare sull'icona posizionata in alto a sinistra della mappa.

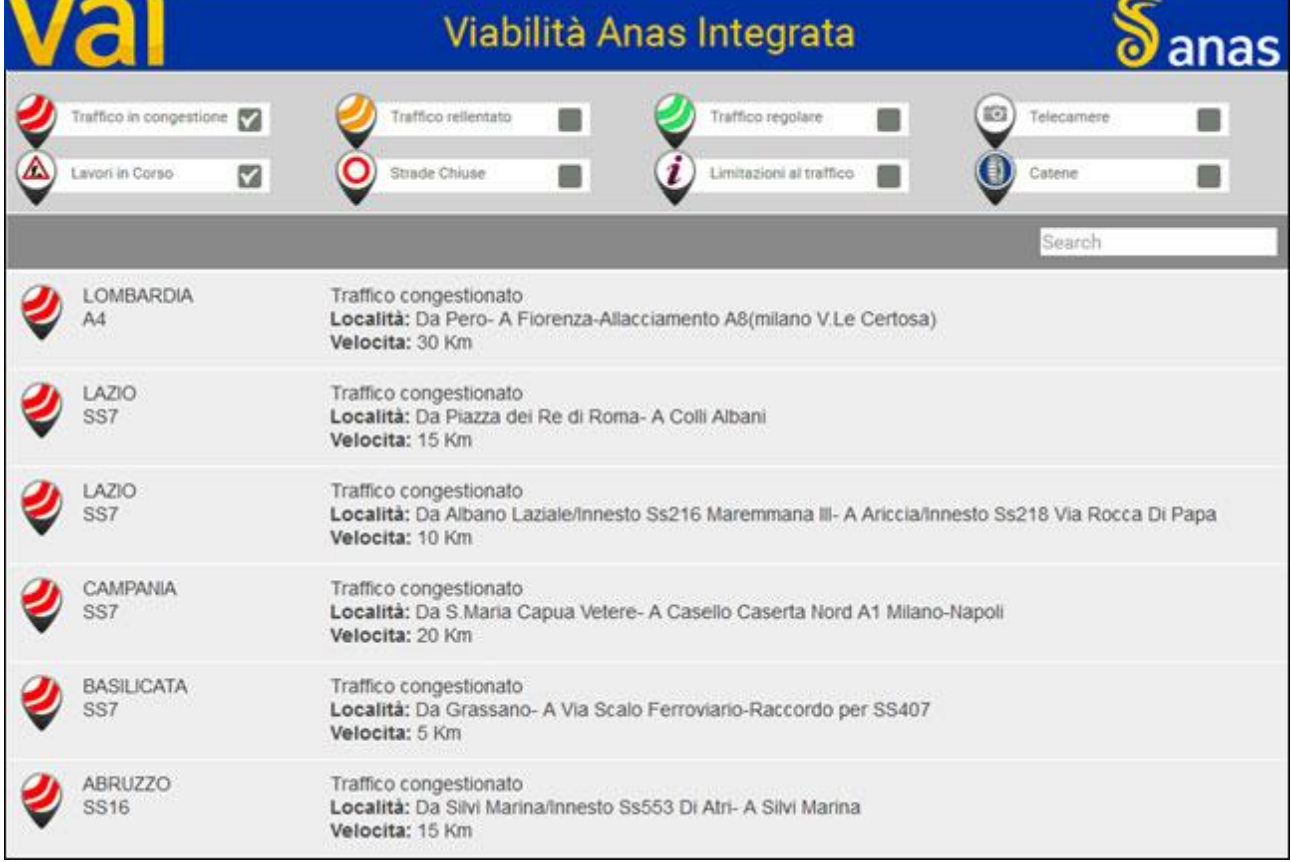

Anche da questa schermata è possibile filtrare la tipologia di informazioni che si desidera visualizzare *flaggando* la categoria degli eventi.

Se si desidera filtrare le informazioni su un tratto di proprio interesse è disponibile il modulo di ricerca in alto a destra

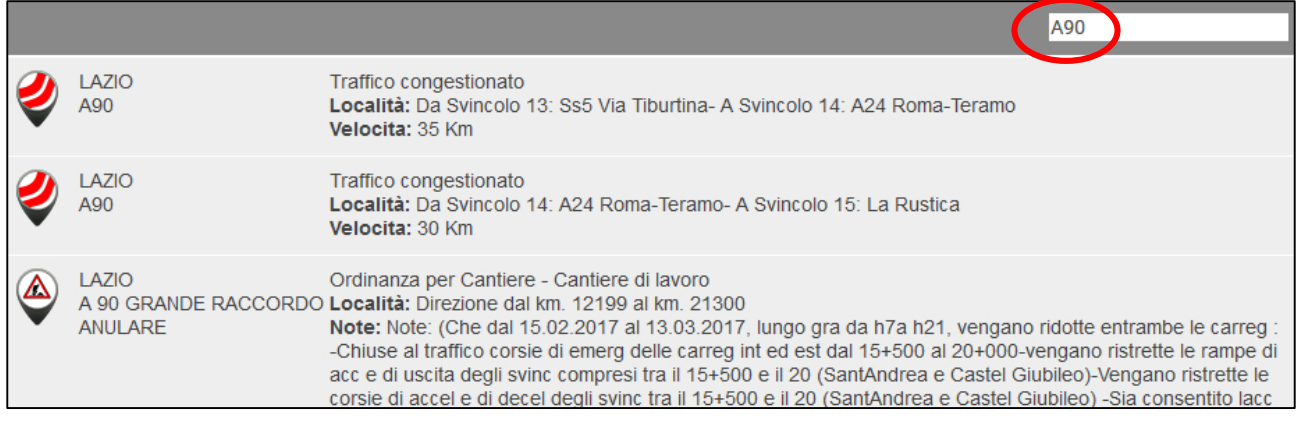